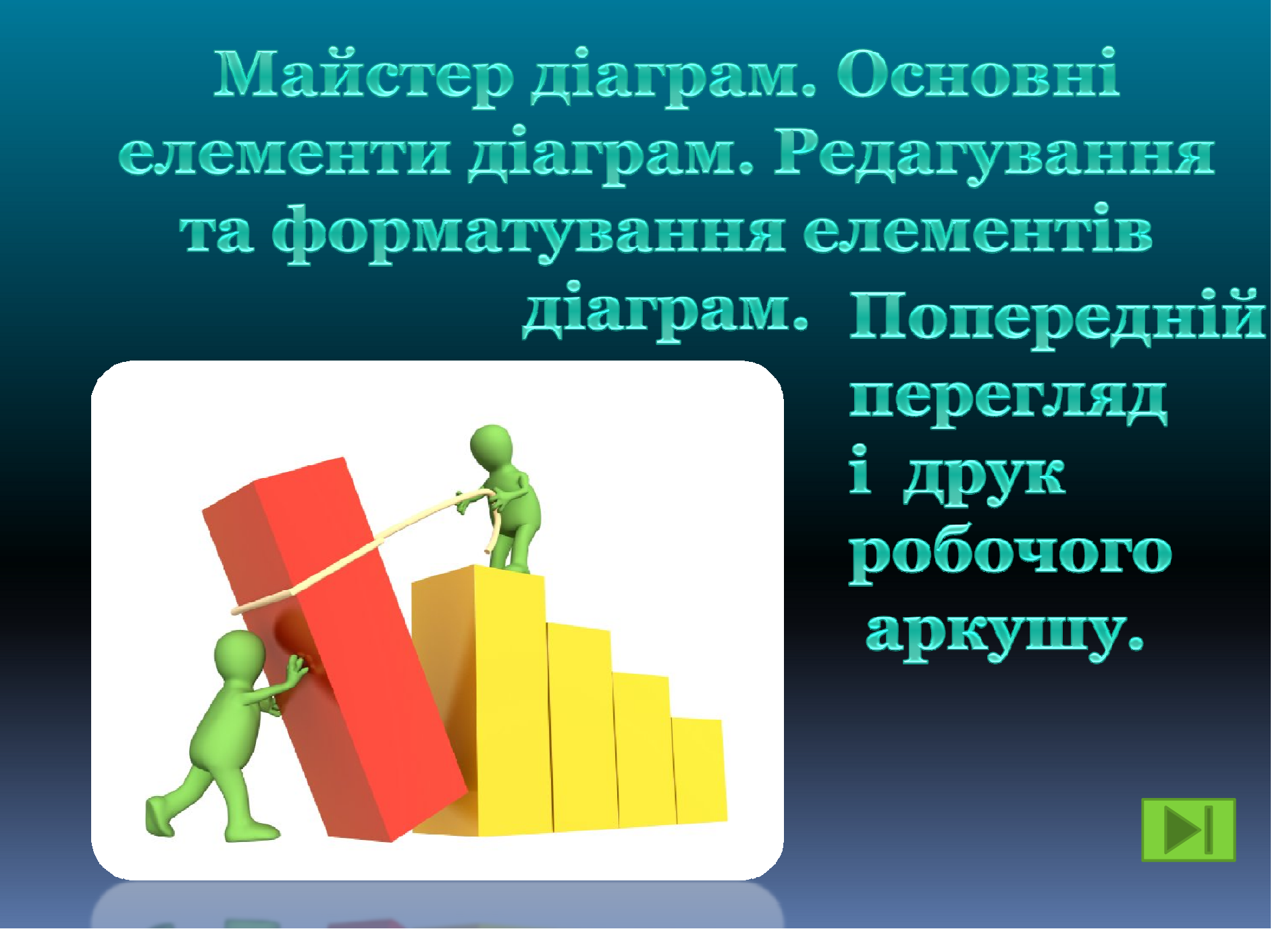

**Мета: Закріпити практичні навички відображати дані, що зберігаються в електронних таблицях, представляти графічно за допомогою діаграм і графіків, а також переглядати і виводити їх на друк.**

**Тип уроку:** засвоєння нових знань, умінь та практичних навичок.

# POBITISHECMO TAKI

#### **ПИТАННЯ?**

- Що таке діаграма? - Які існують типи діаграм і графіків? - За якими елементами будуються діаграми? - Як збудувати діаграму? - Як редагувати та форматувати елементи діаграм?

• У яких сферах використовуються діаграми?

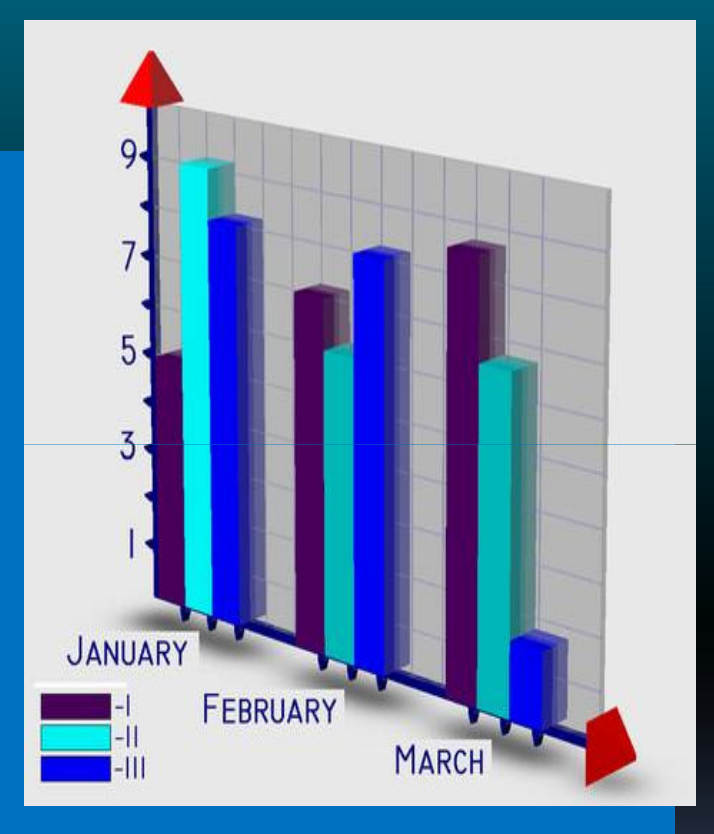

# **Хід уроку Типи діаграм Актуалізація опорних знань Послідовність створення діаграм Правила охорони праці Домашнє завдання Підбиття підсумків. Графік настрою**

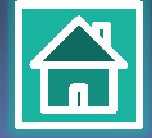

# Перевірка знань

**CO** 

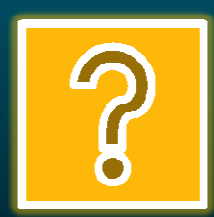

#### **Робота біля дошки**

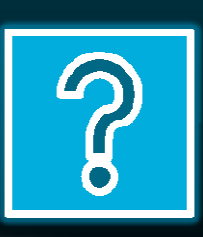

# **Проблемна ситуація**

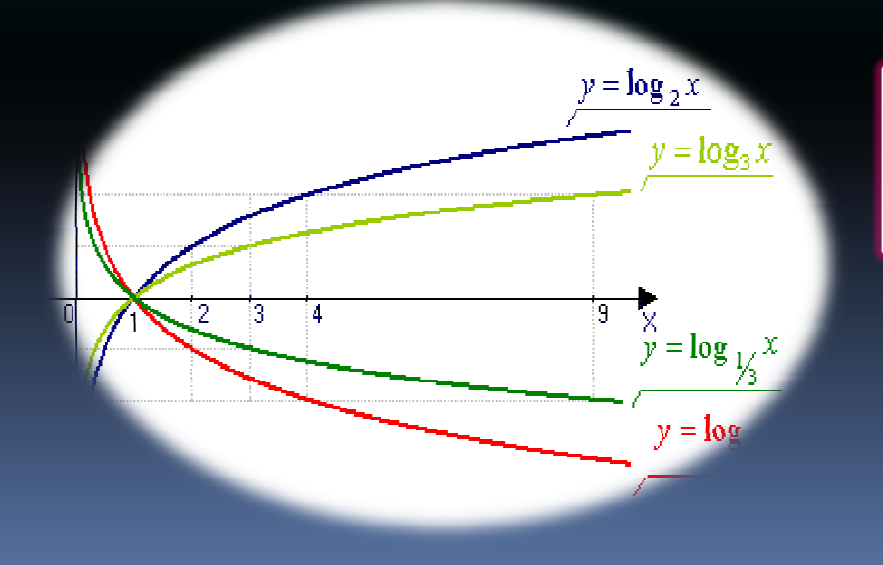

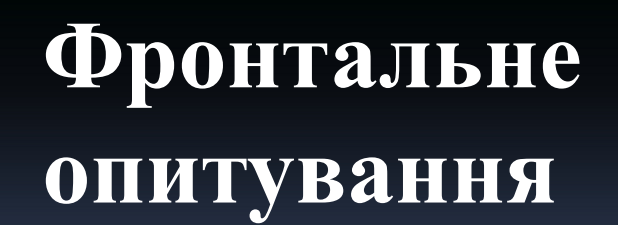

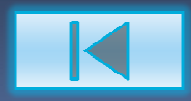

# Діаграма - це графічне представлення числових даних.

- Діаграми спрощують порівняння і сприйняття чисел, тому вони дуже популярні.
- Кожна діаграма має свій зміст. Але у всіх випадках діаграми повинні бути зрозумілими.
- Якщо не вдається відразу зрозуміти, що вона означає, значить діаграма далеко не з кращих.

Крім цього діаграми широко поширені в економіці, банківській сфері, діагностиці

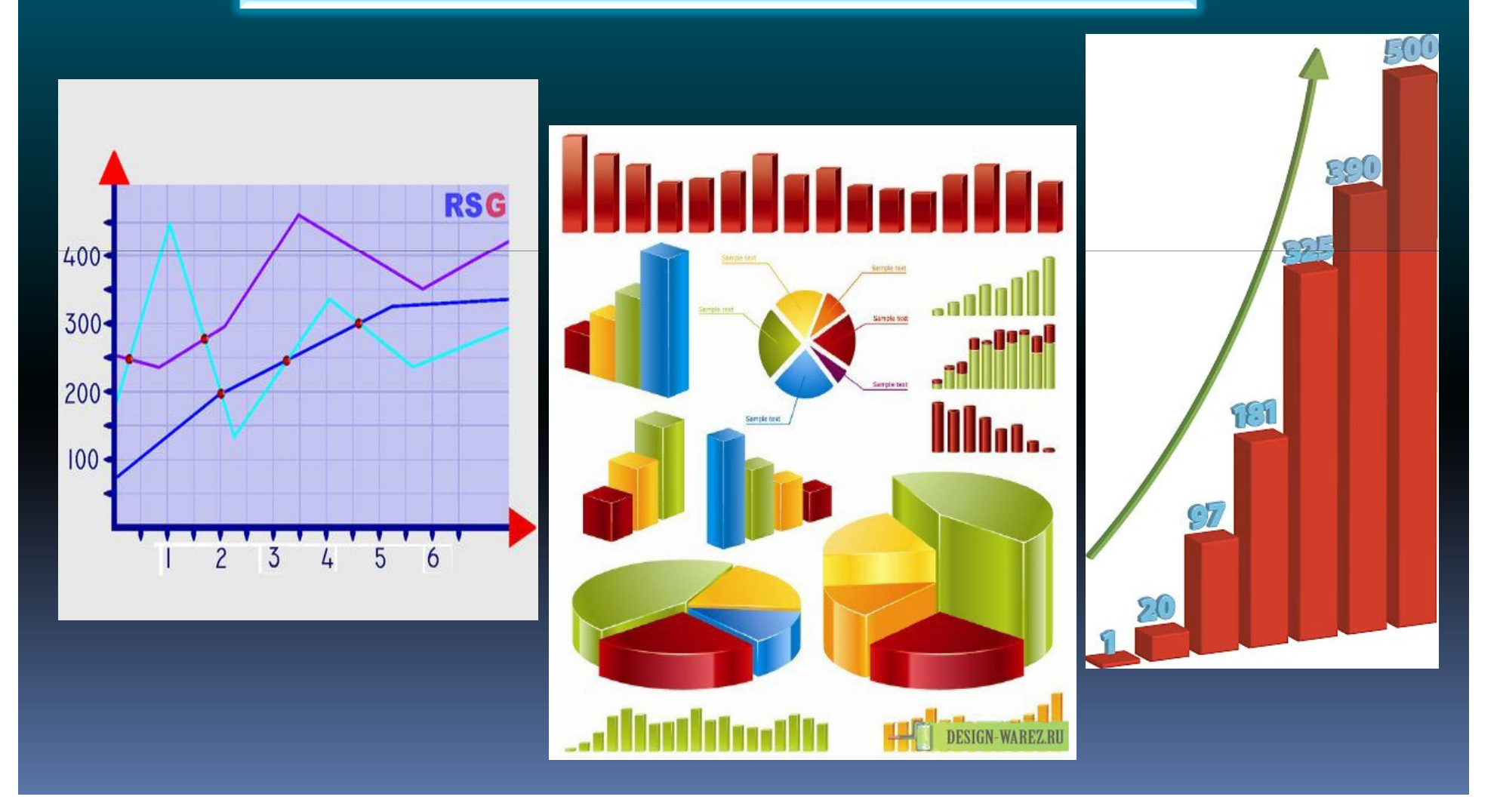

### Область застосування електронних таблиць

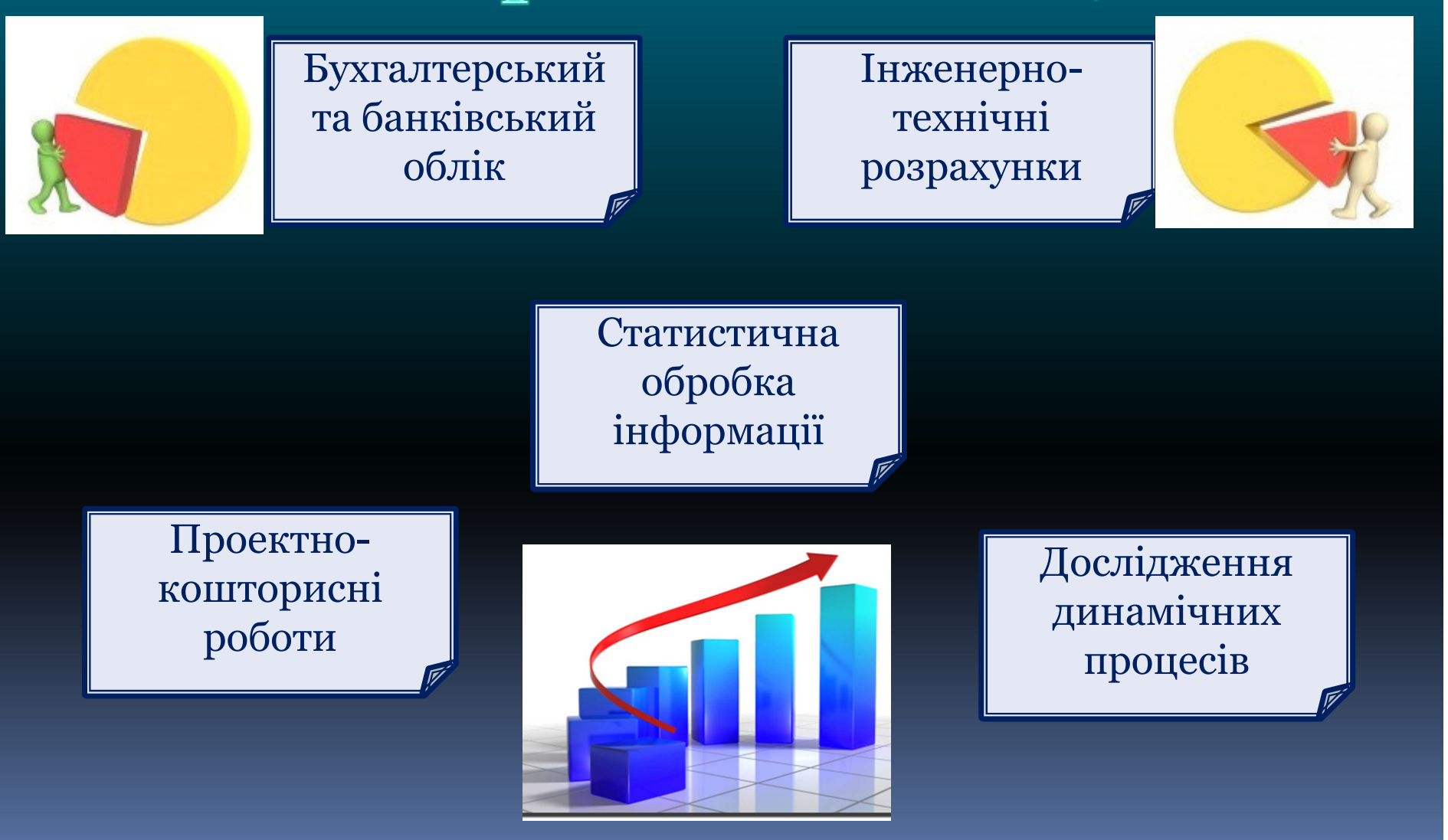

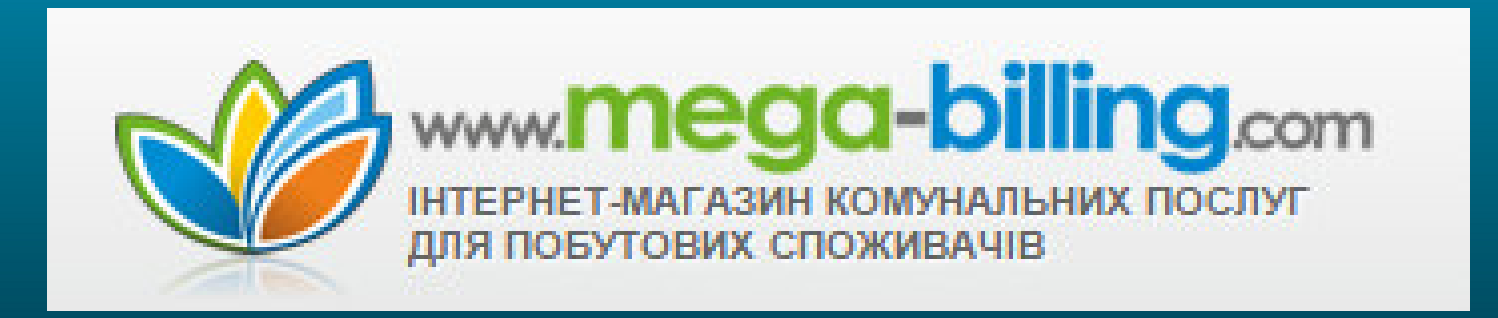

#### Споживання за 2015 рік

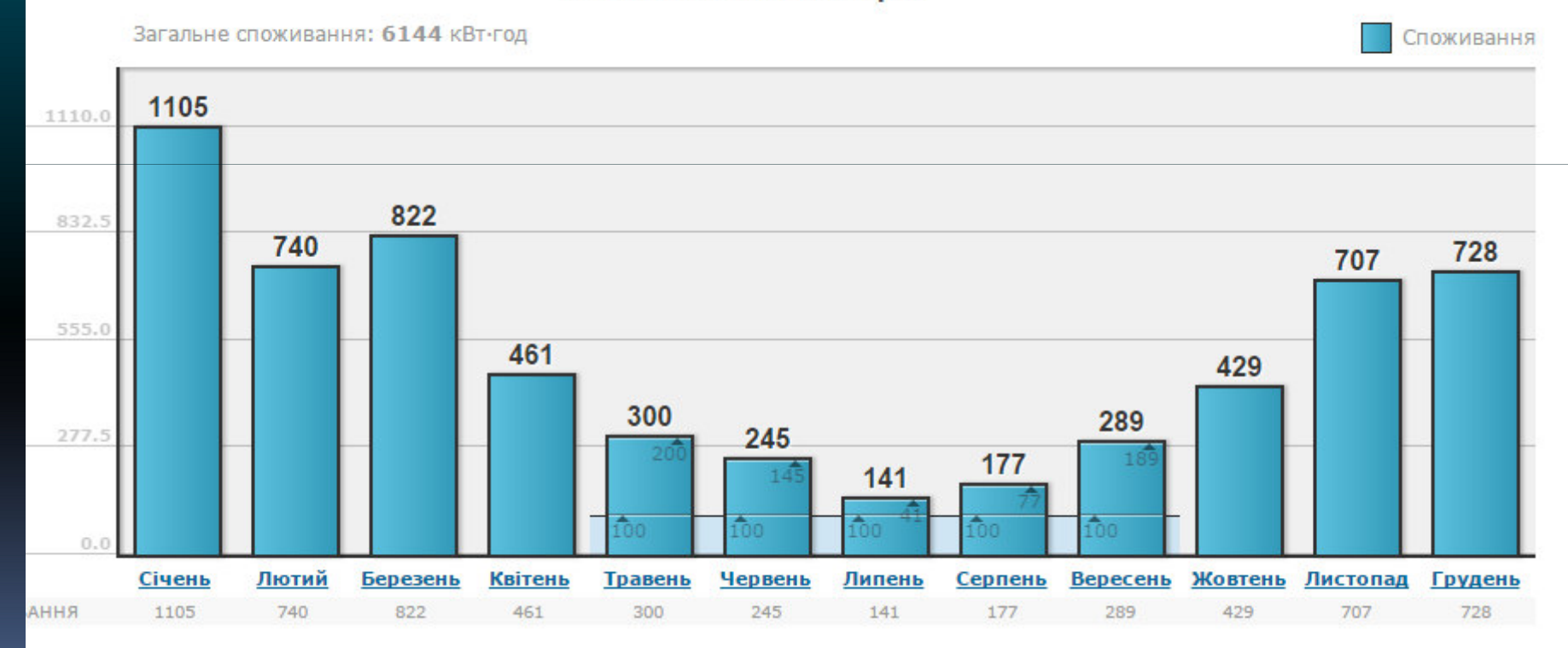

# Діаграми поділяють на: стандартні і не стандартні

С т а н д а р т н і д і а г р а м и:

**Гістограма Графік Кругова**

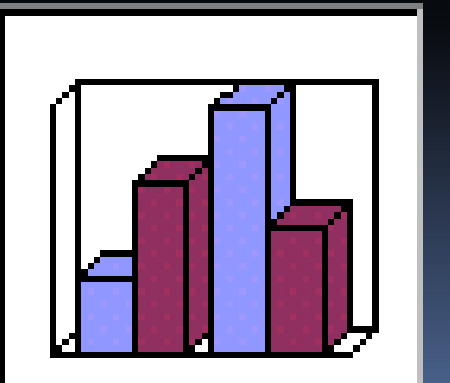

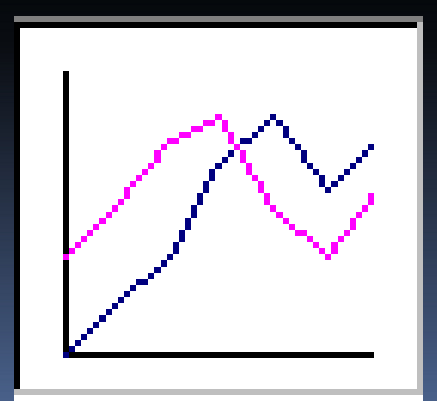

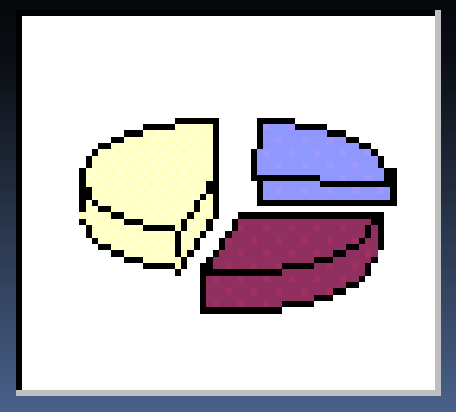

#### Типи діаграм Стовпчасті (лінійчатих)

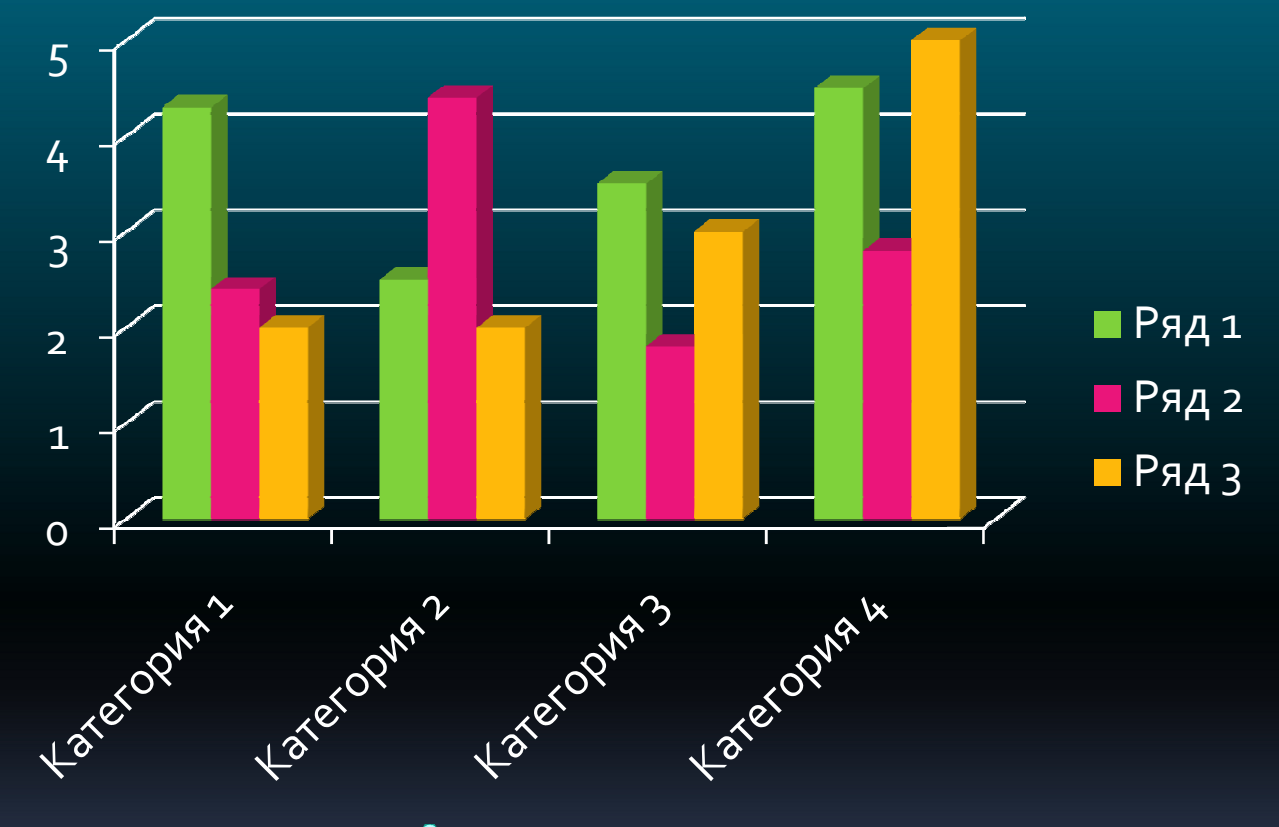

для порівняння велі ИЧИН

(Дозволяє, наприклад, порівнювати обсяги продажів як між різними періодами часу, так і всередині кожного з них.)

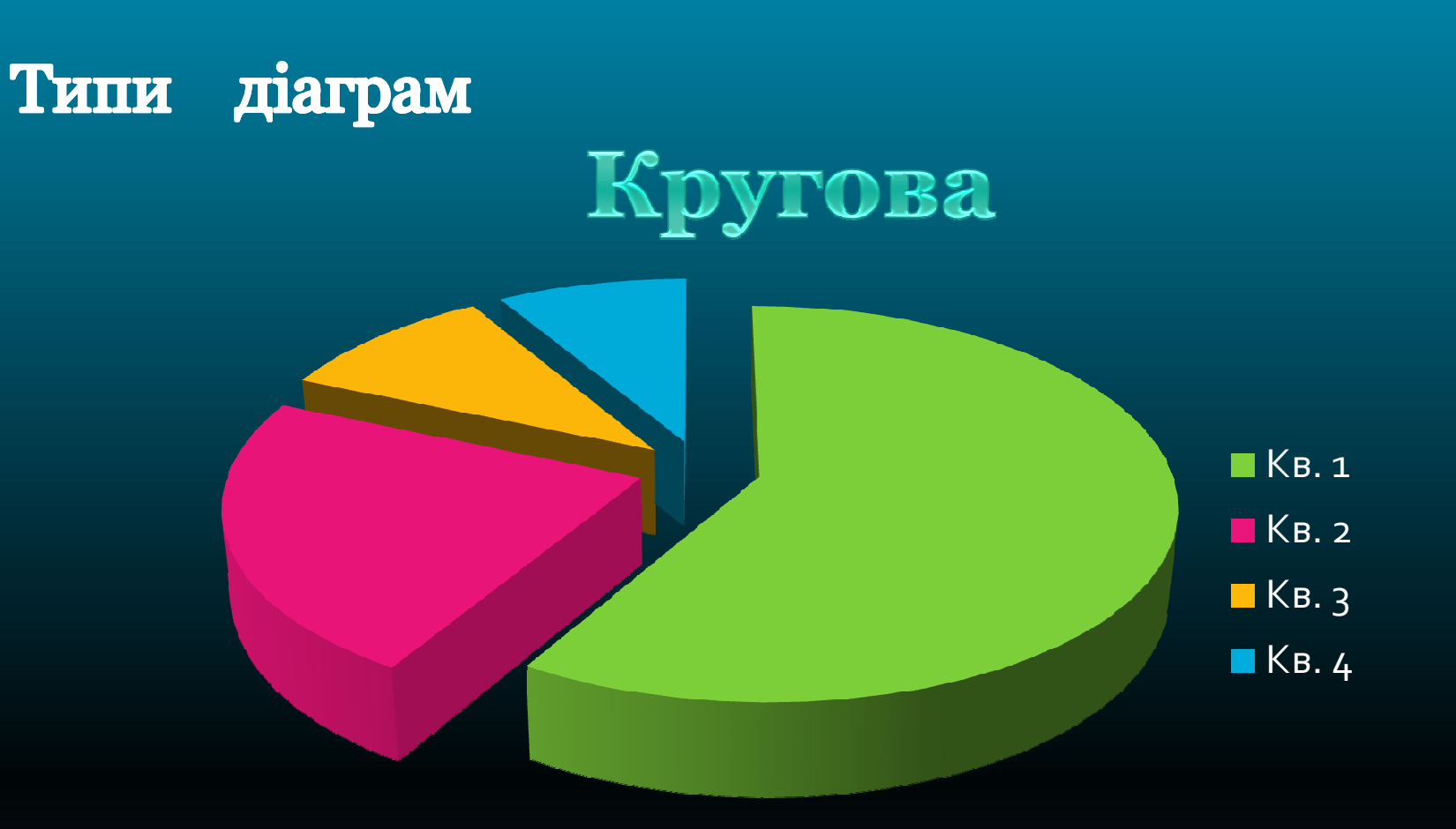

#### для відображення частин цілого

(Наприклад: загальна кількість квитків, проданих за місяць або загальне число квитків, проданих за перший квартал.)

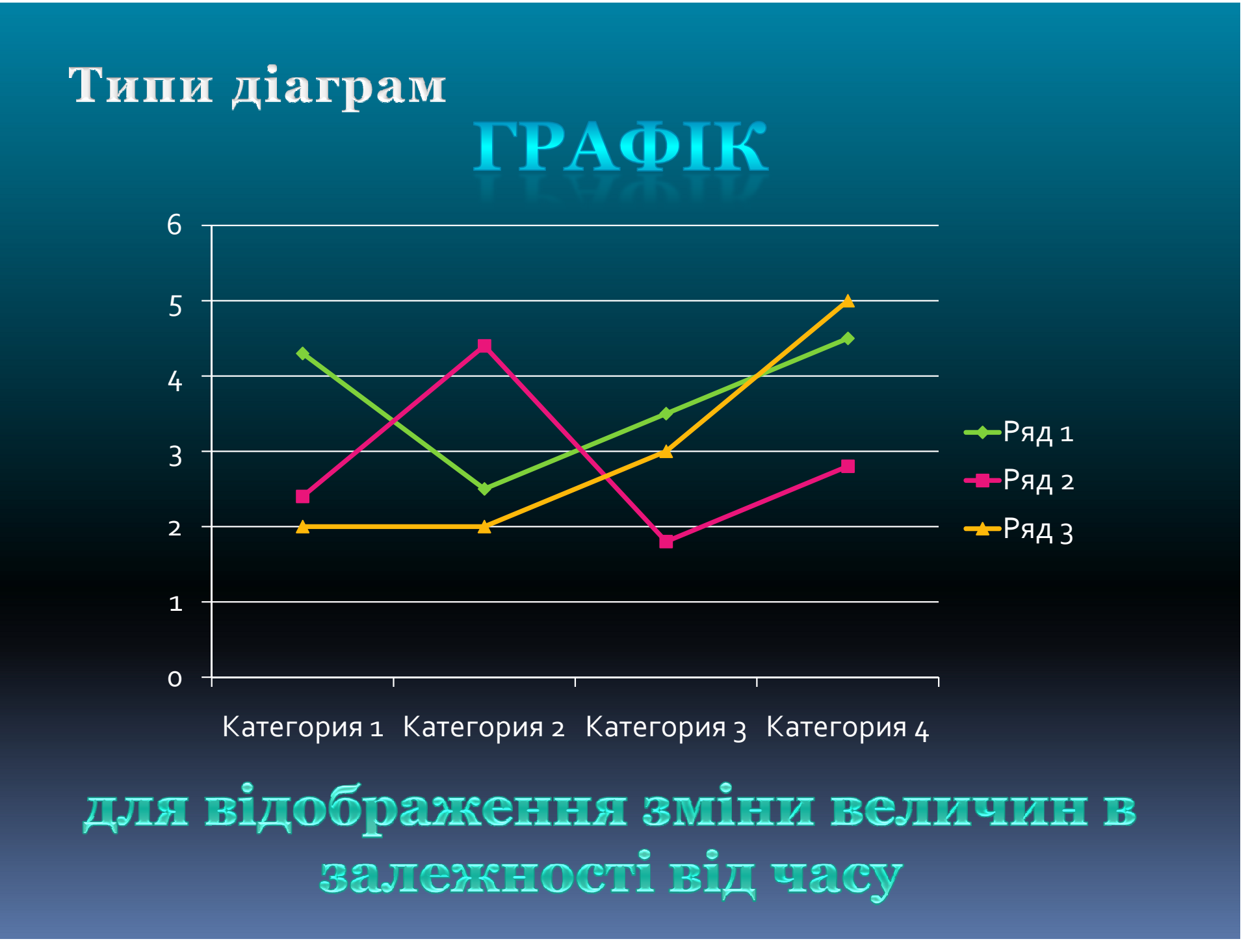

Діаграми створюються за елементами діапазону вихідних даних: ряди даних і категорії

> Ряди даних і категорії можуть розміщуватися як в столбцях, так і в рядках.

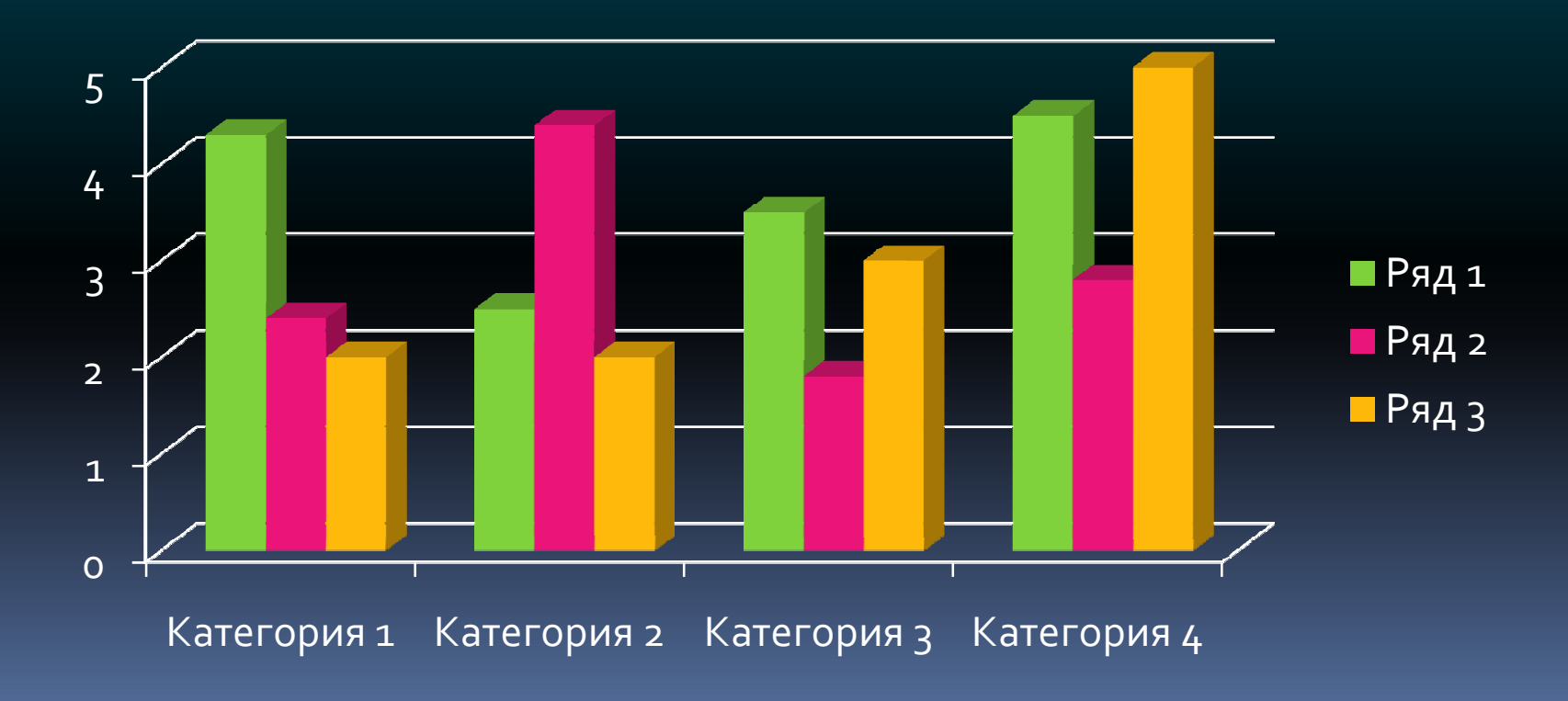

#### **Заголовок діаграми Область діаграми може містити :**

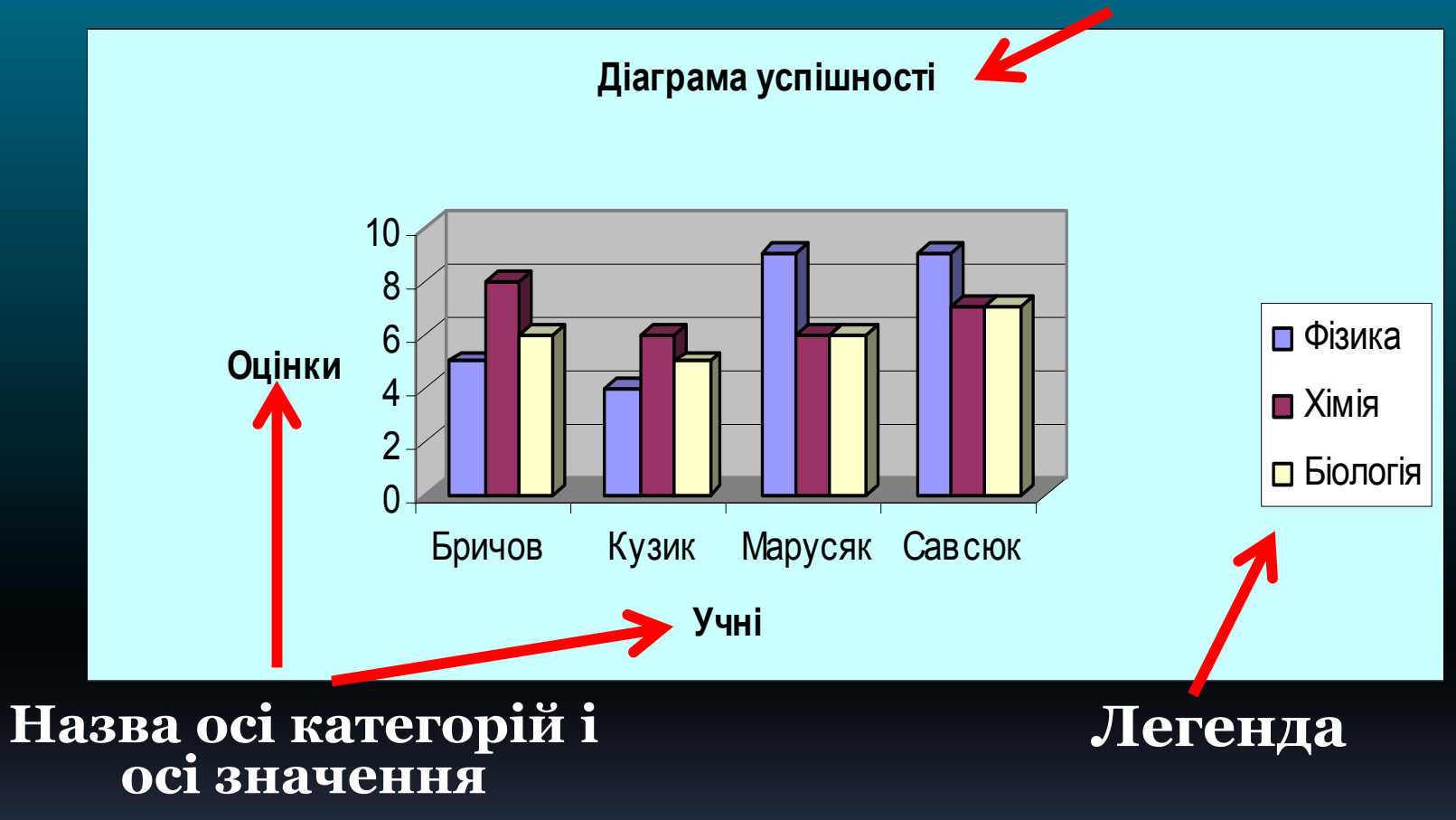

**Назву діаграми, назву осей і легенду можна переміщати, змінювати їх розміри, колір, тип шрифта** 

**Створити таблицю з числовими даними та виділити потрібний діапазон даних за якими буде будуватися діаграма** 

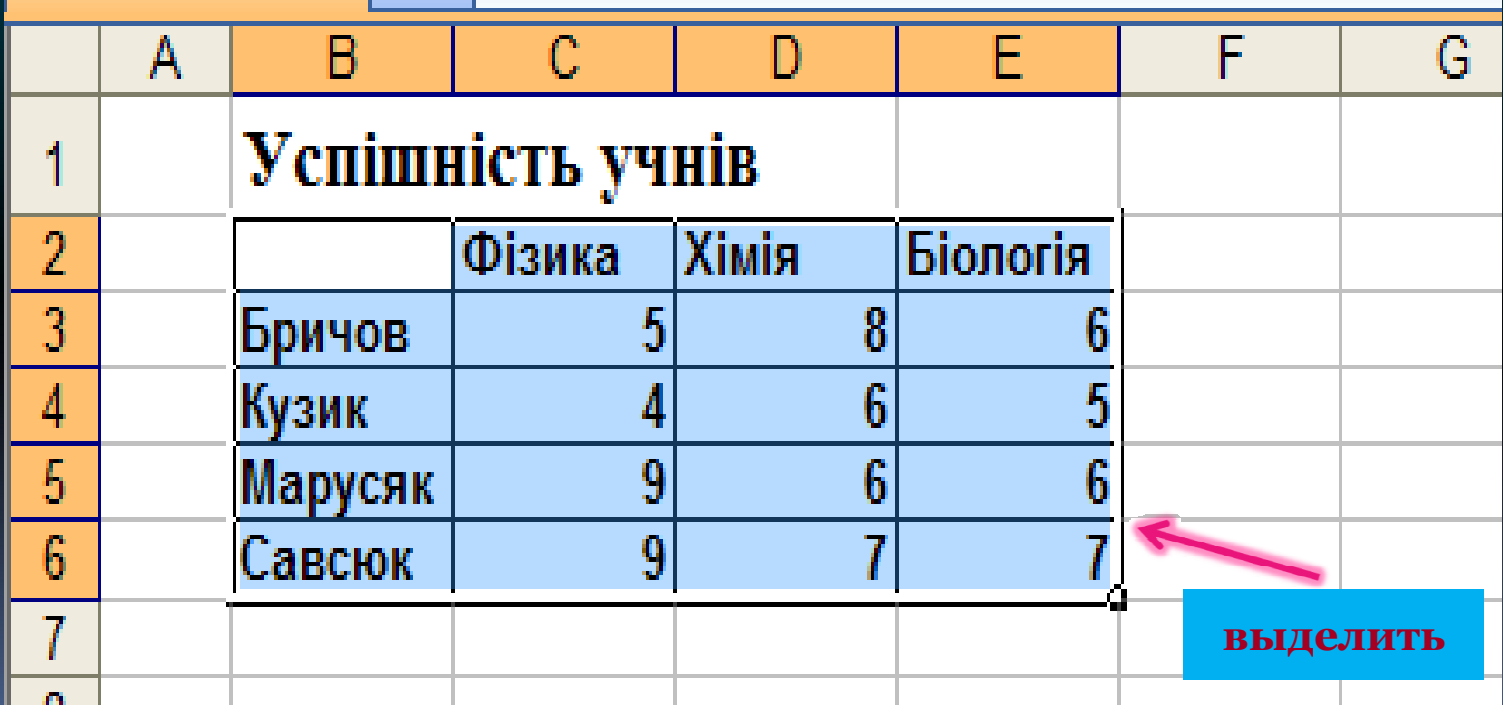

Далі потрібно виконати одну з наступних дій: •Натиснути кнопку на інструментів панелі Вставка діаграми **Ни** • Виконати команду Вставка/Діаграма

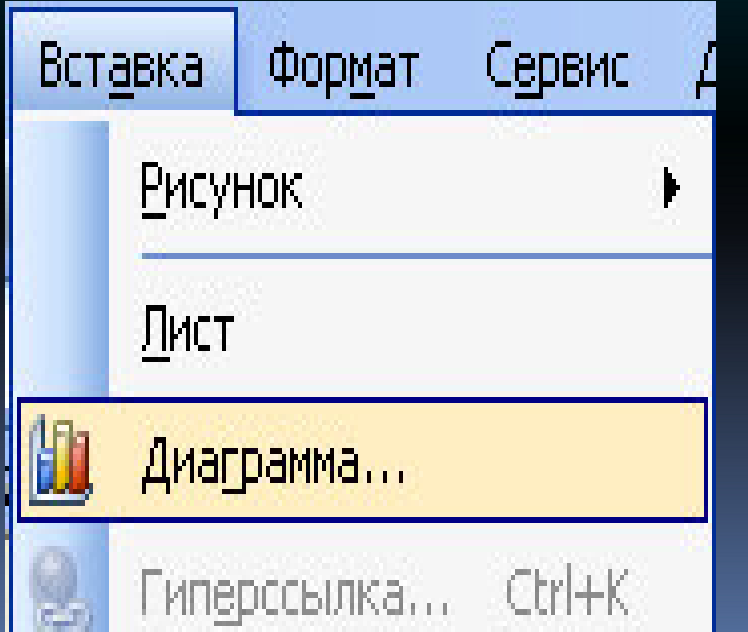

# **Вибираємо тип і вигляд діаграми Крок 1:**

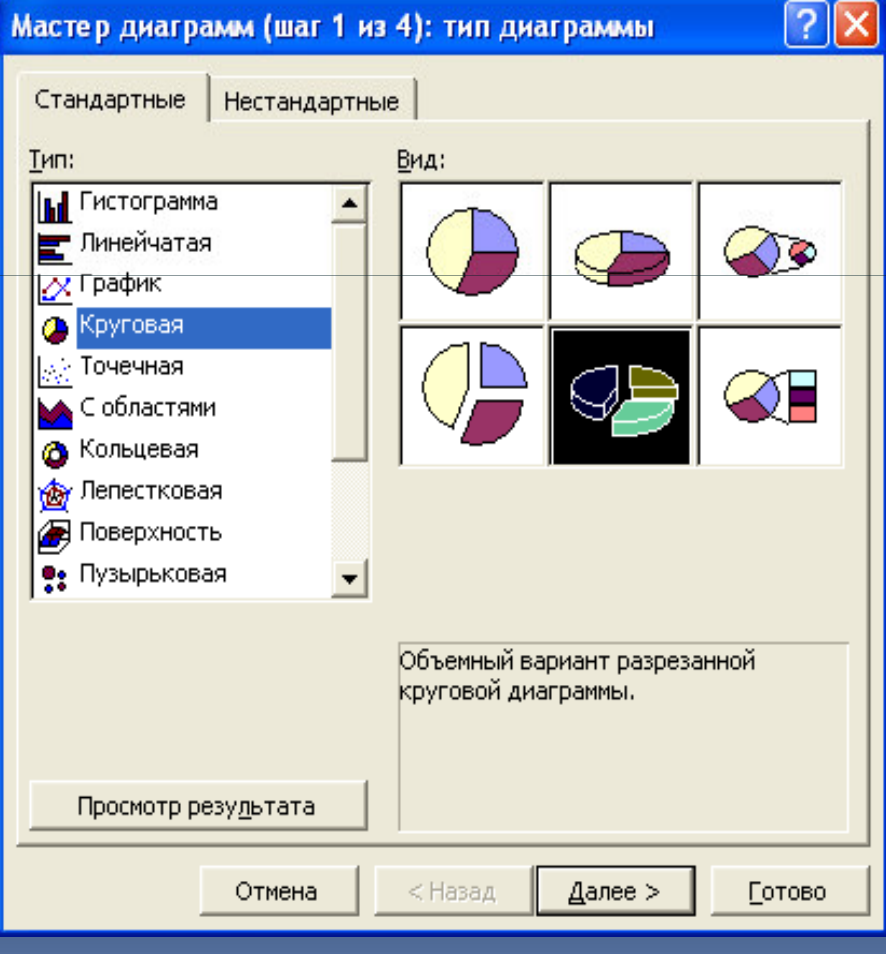

#### **Крок 2: задаємо дані діапазона (якщо вони не були вибрані заздалегідь)**

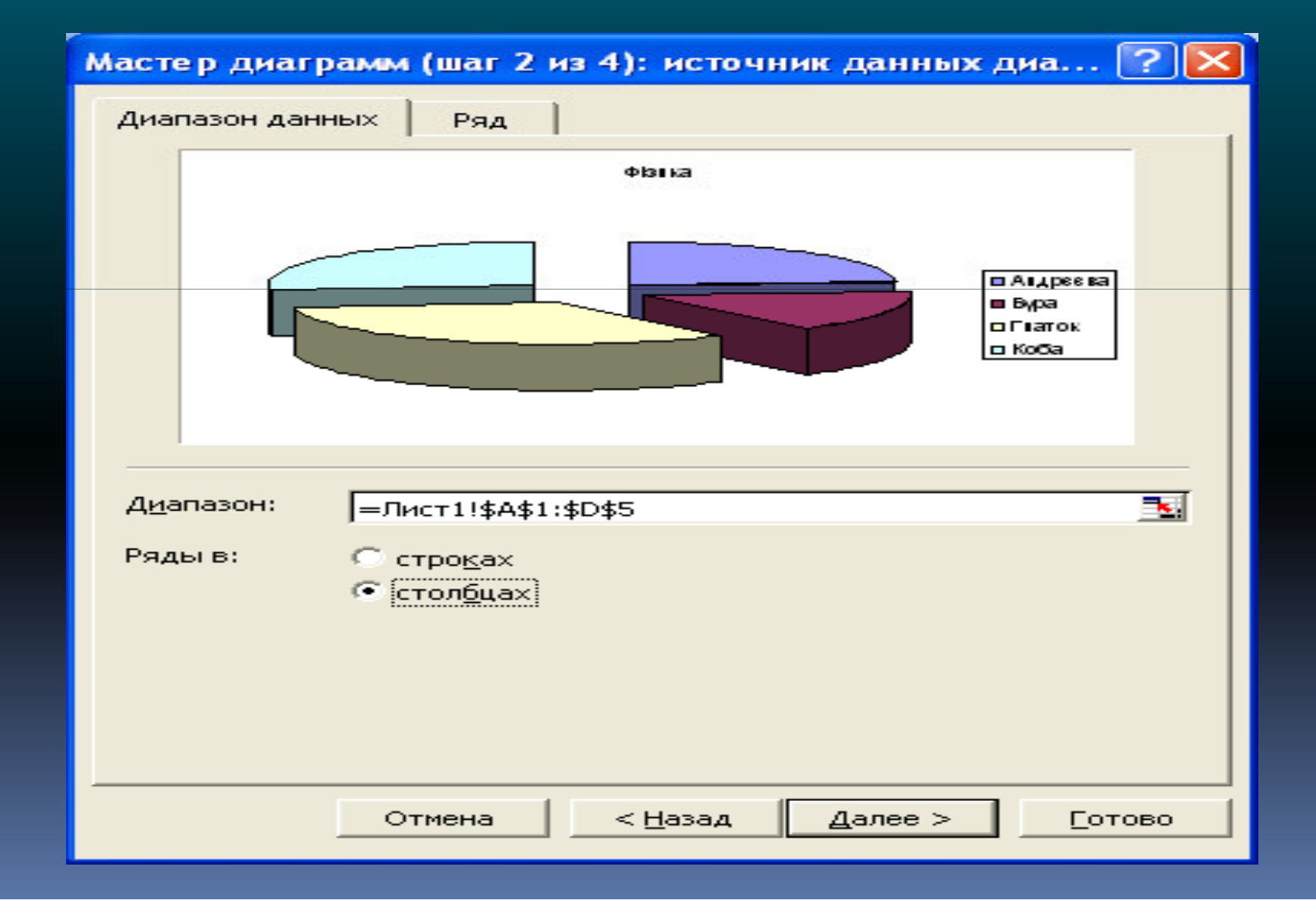

#### **Крок 3: задаємо параметри (підписи діаграми)**

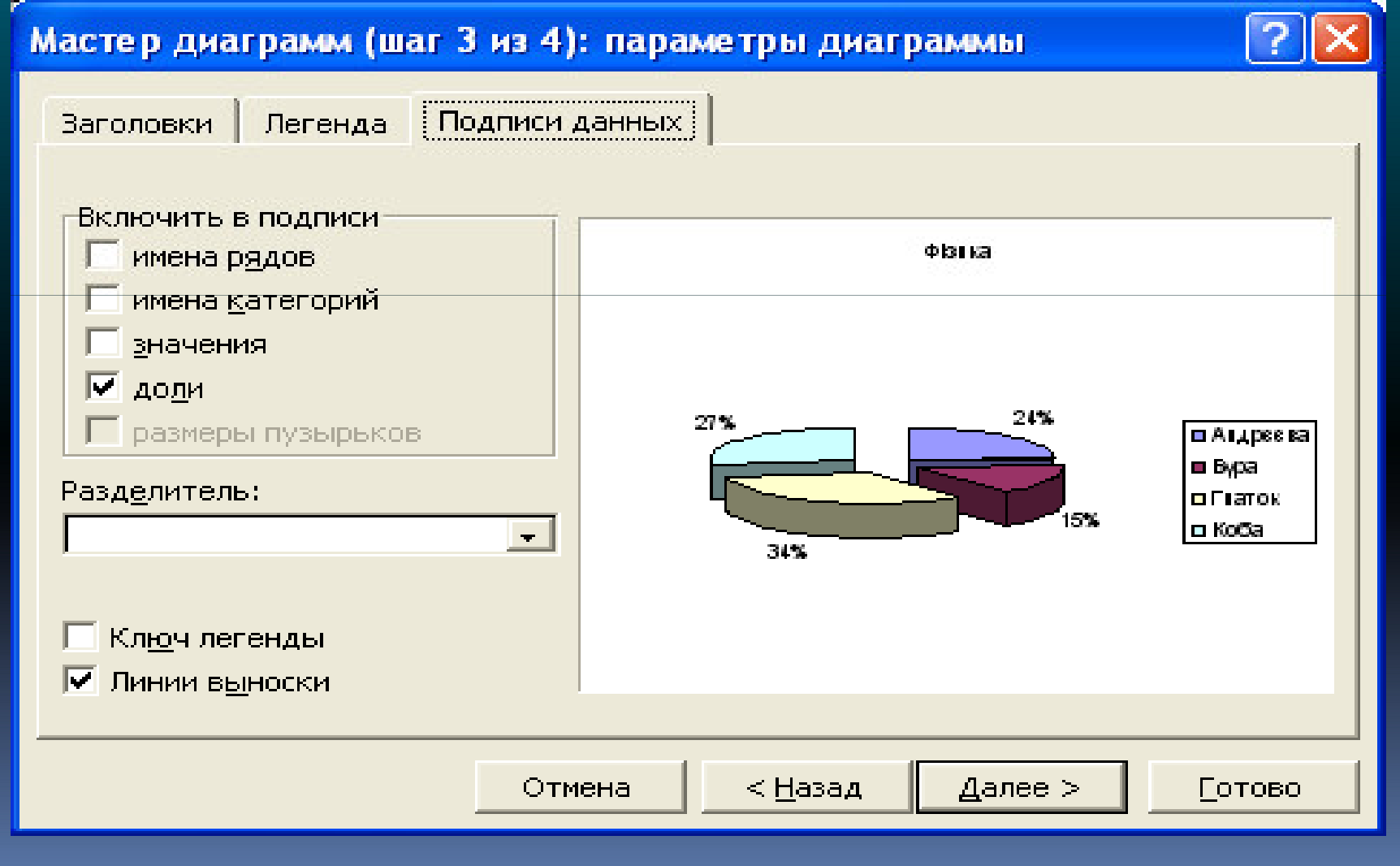

#### **Крок 4: зазначаємо куди занести діаграму (на окрему чи на поточну сторінку)**

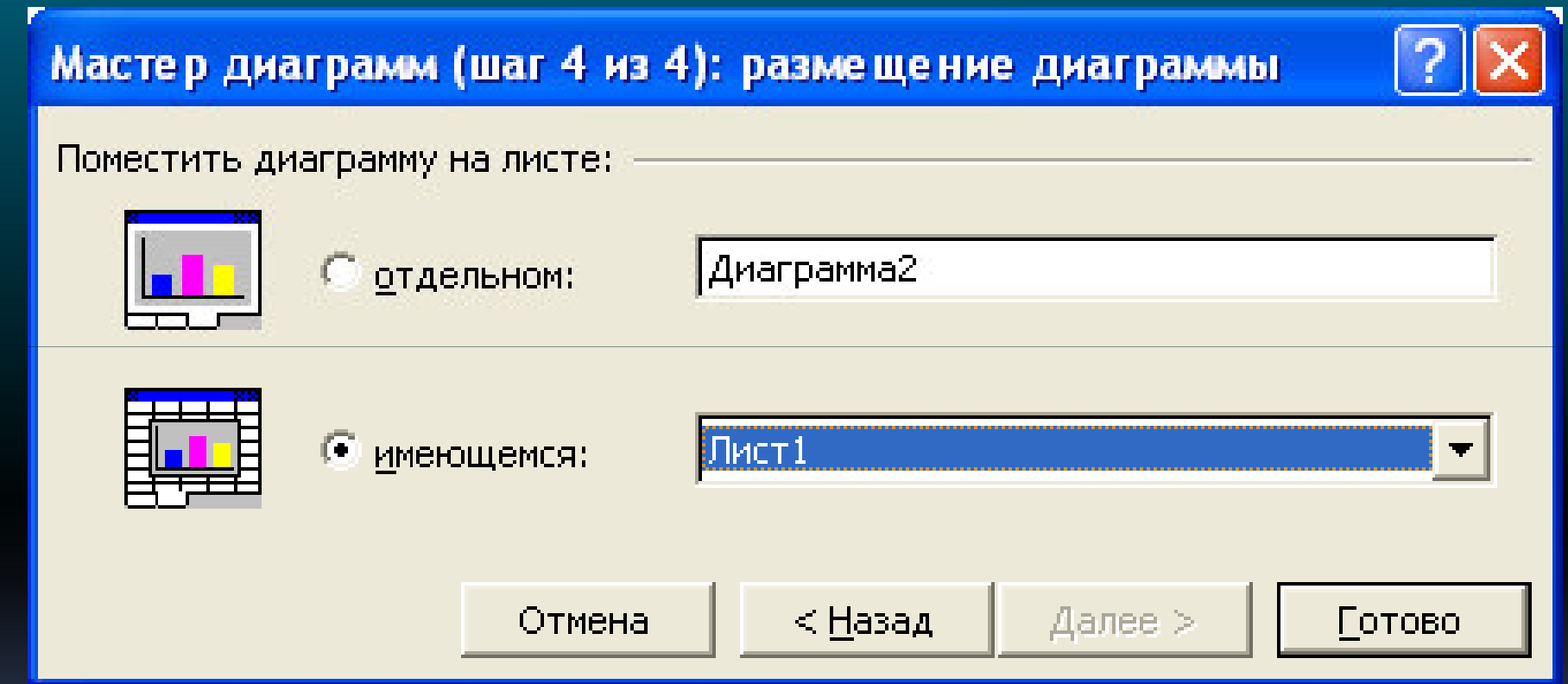

**Після вказання усіх потрібних параметрів необхідно натиснути на кнопку ГОТОВО і створена діаграма з'явиться у вказаному місці.**

#### Зразок створеної **BB** diaapamu:

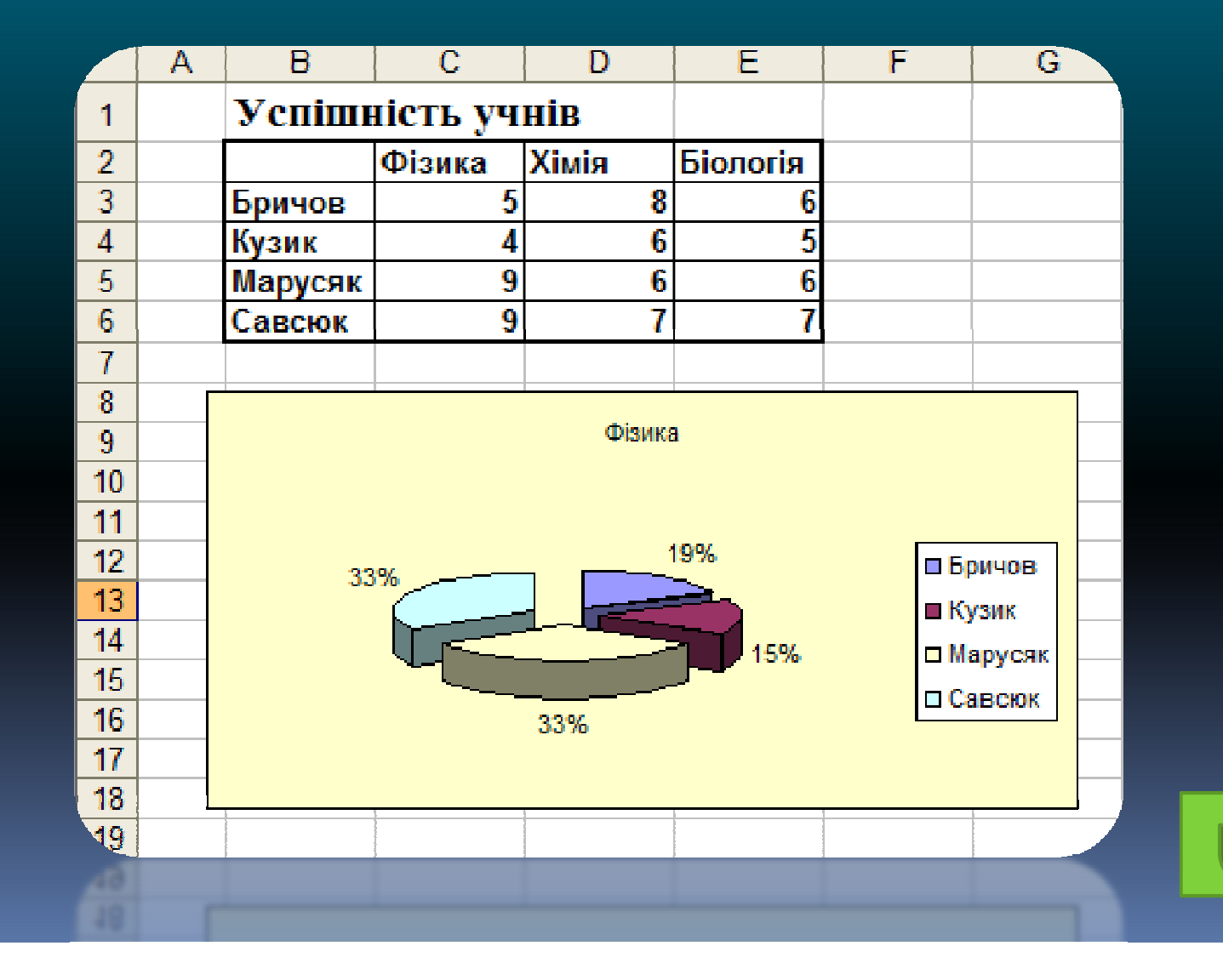

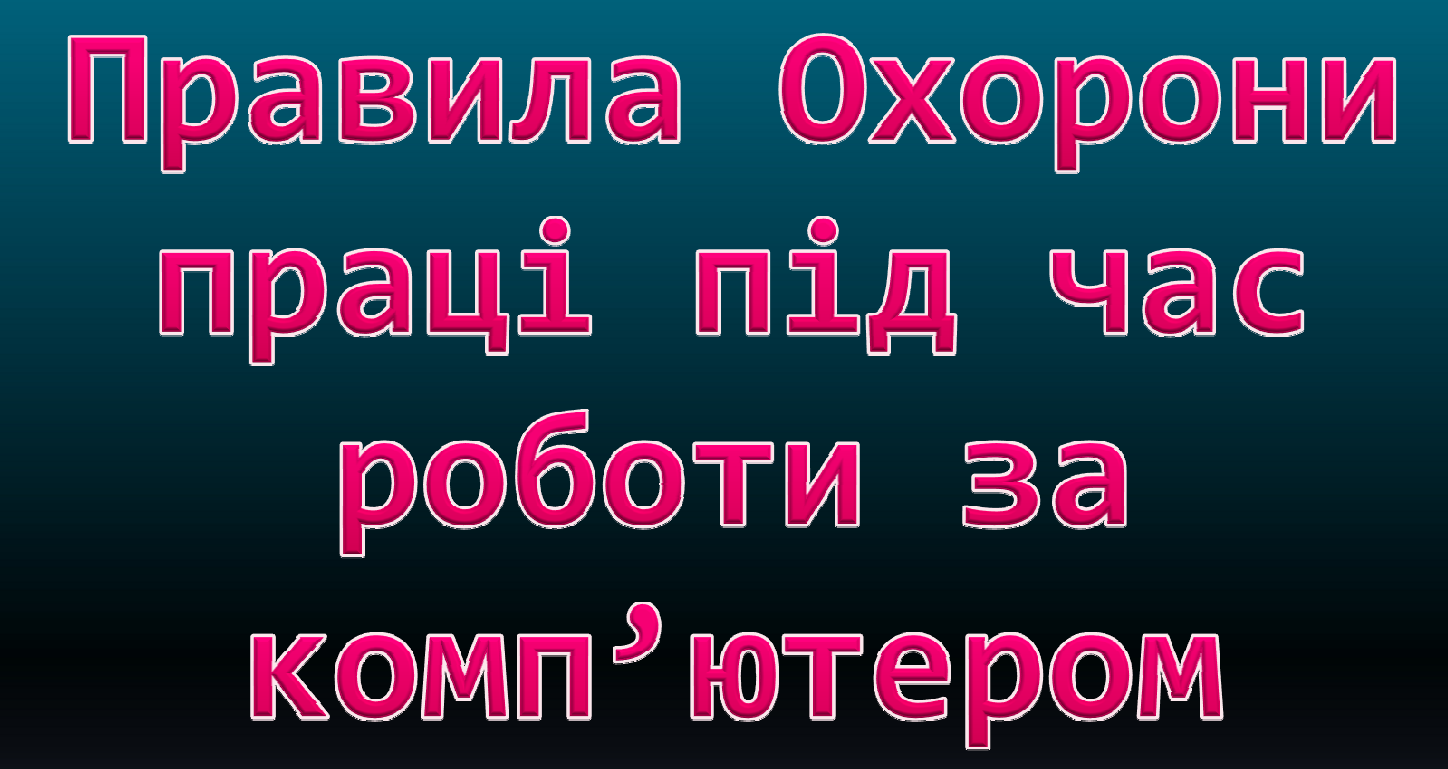

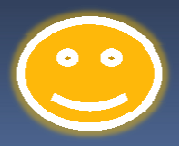

#### **Не занось у кабінет сторонні предмети**

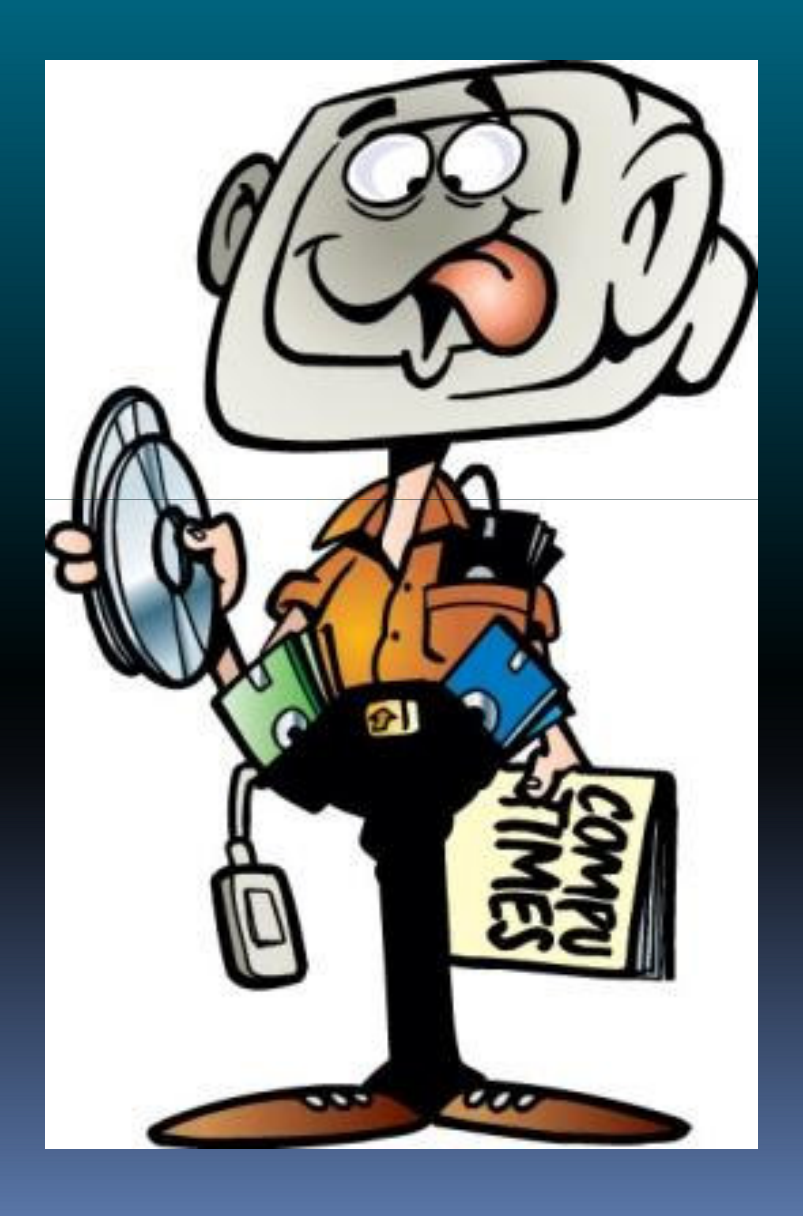

**Перед виконанням робіт уважно вивчи порядок дій**

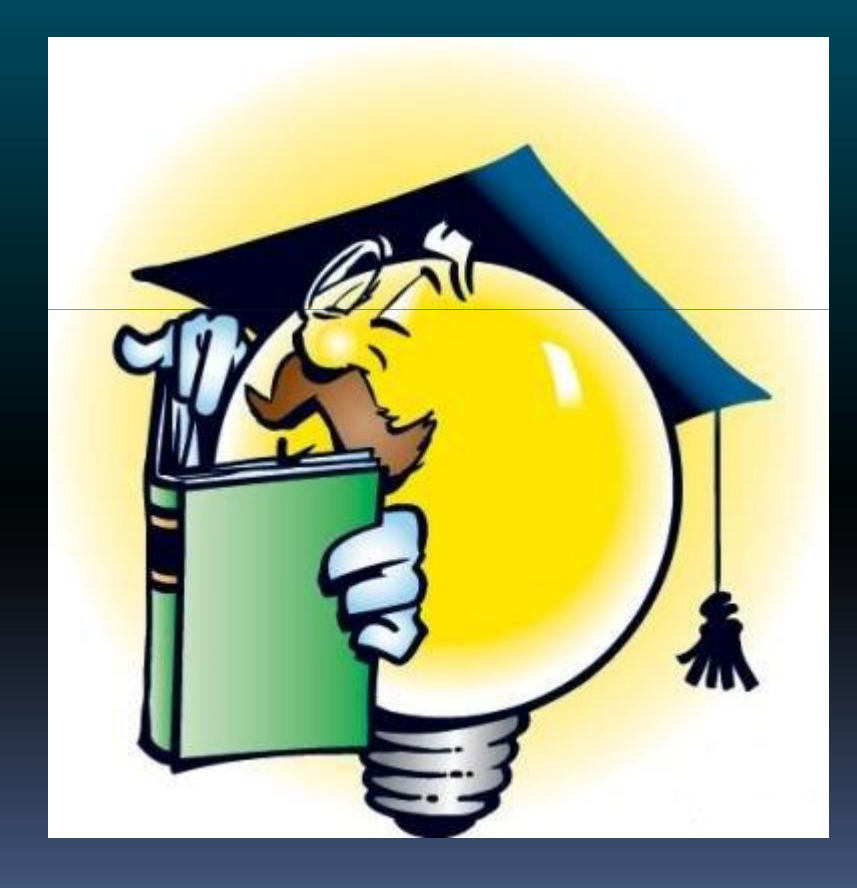

#### Не заходь у кабінет у брудному одязі і з брудними руками

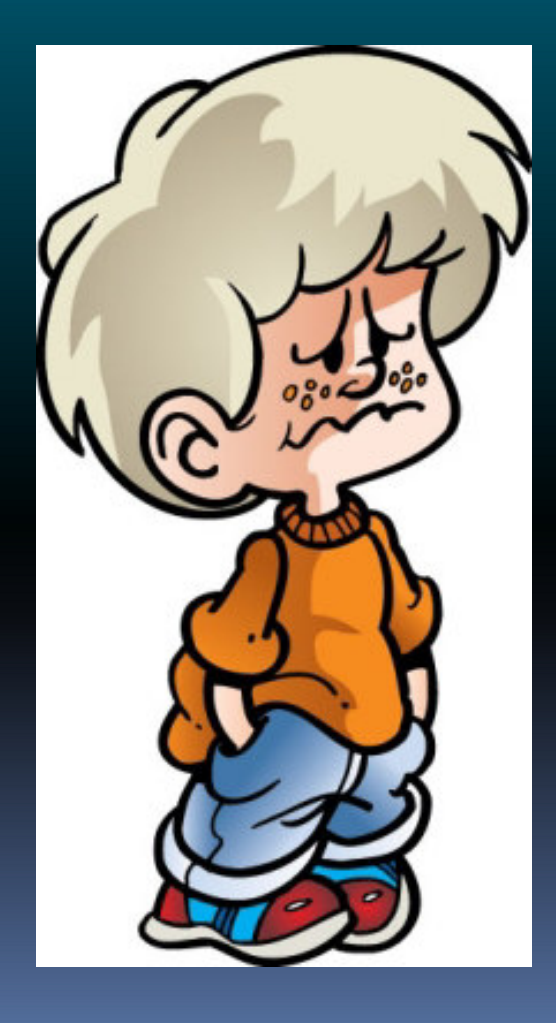

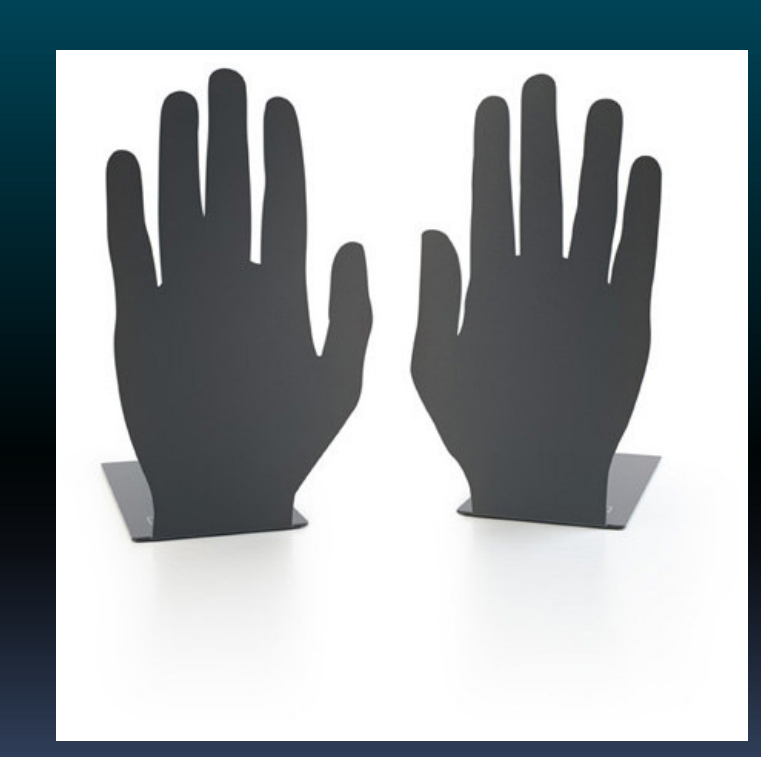

# **Не пересувайся по класу під час**

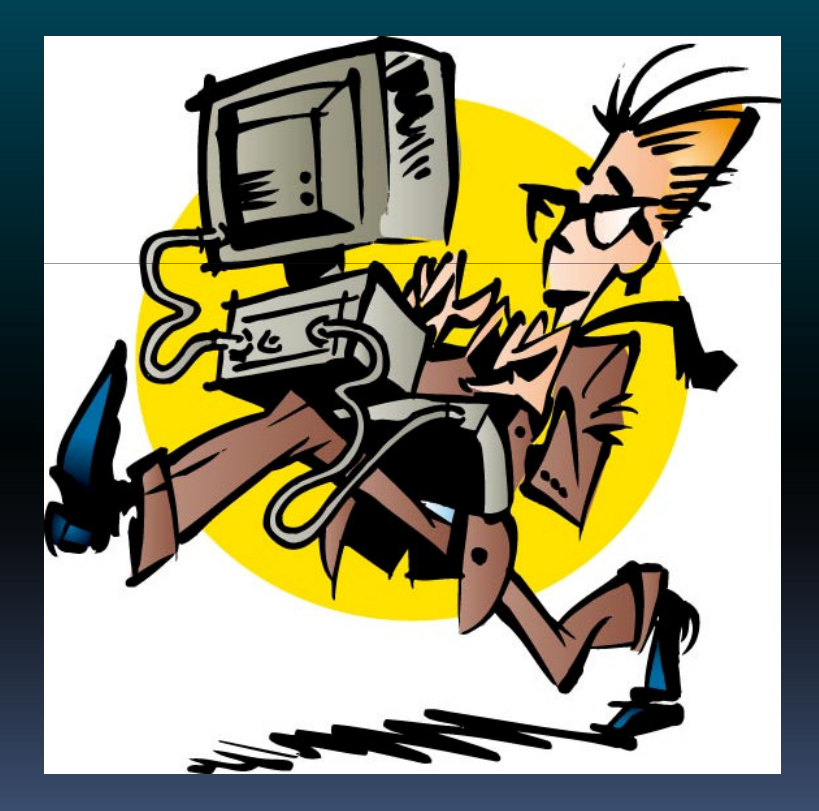

# **уроку Не їж і не пий за комп'ютером**

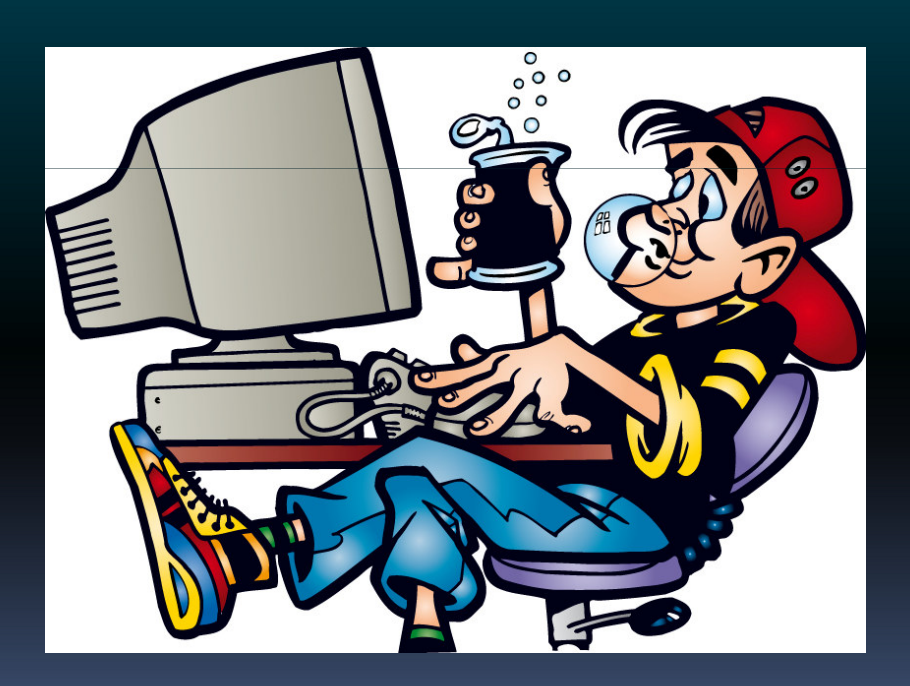

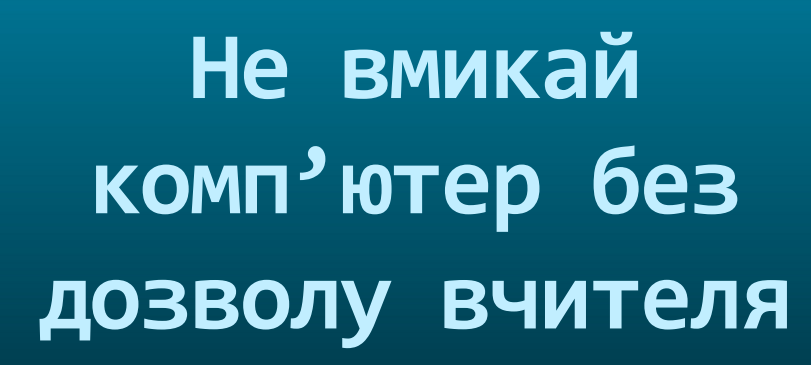

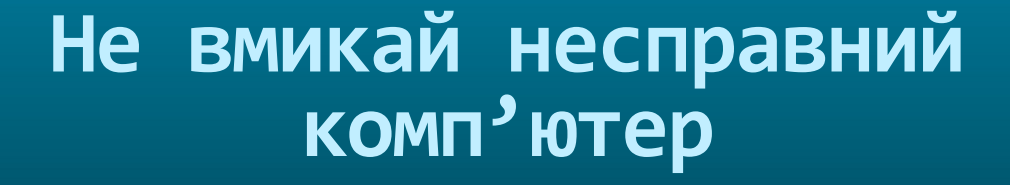

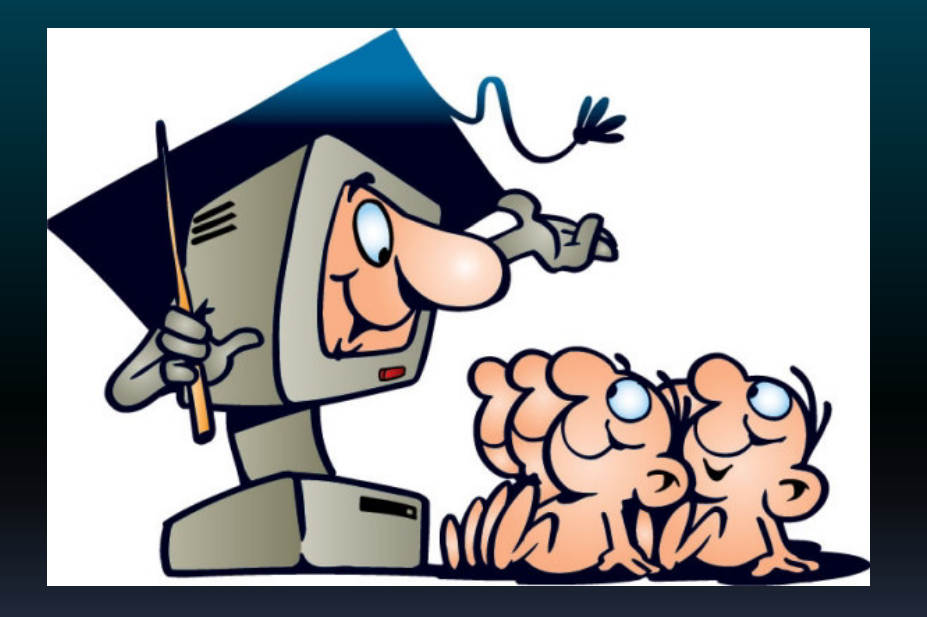

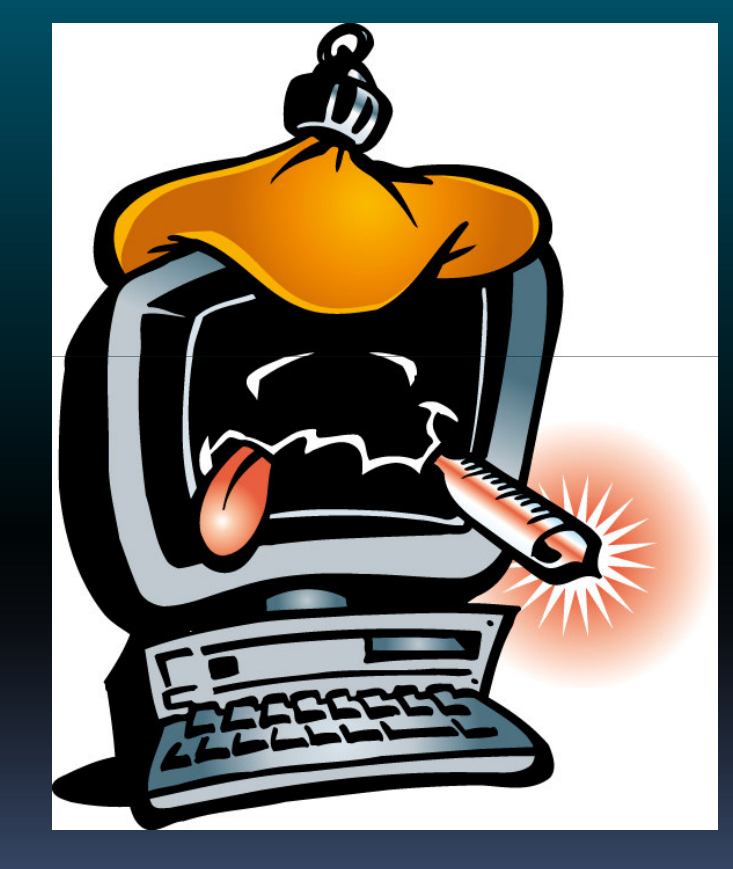

# Не торкайся екрану монітора

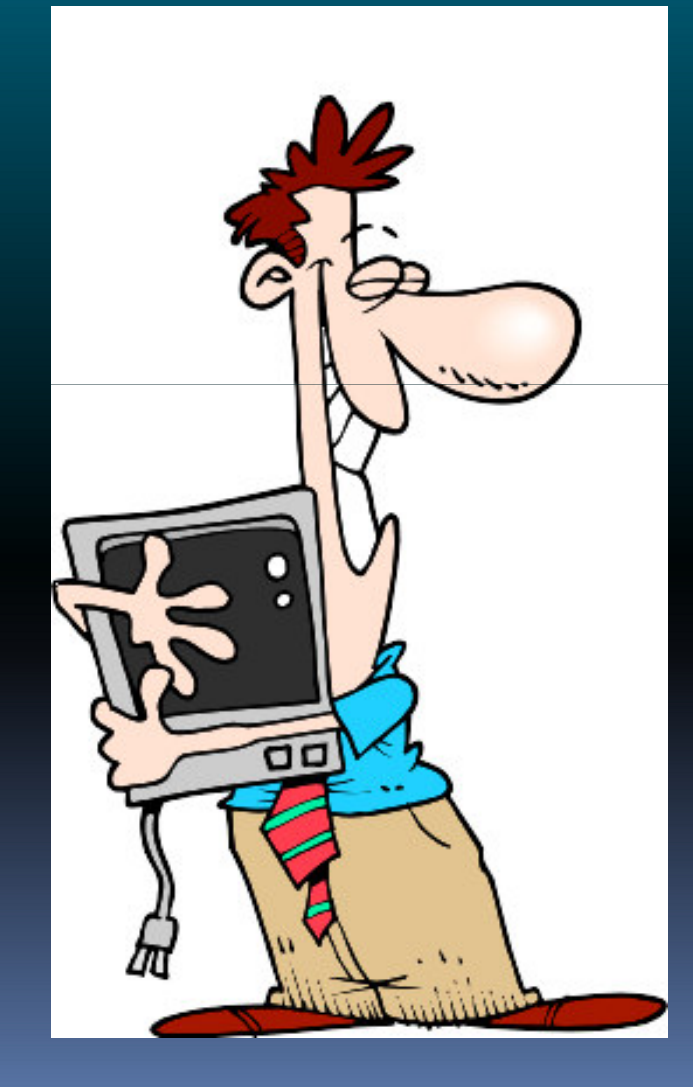

Не торкайся проводів і розеток

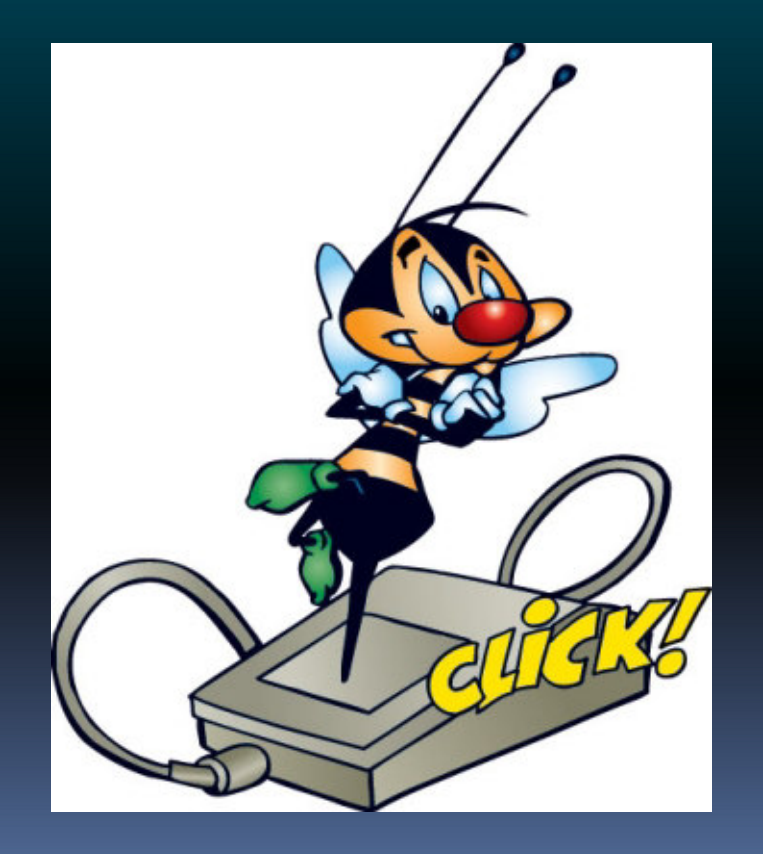

#### Сиди на відстані 60-70 см від екрану комп'ютера

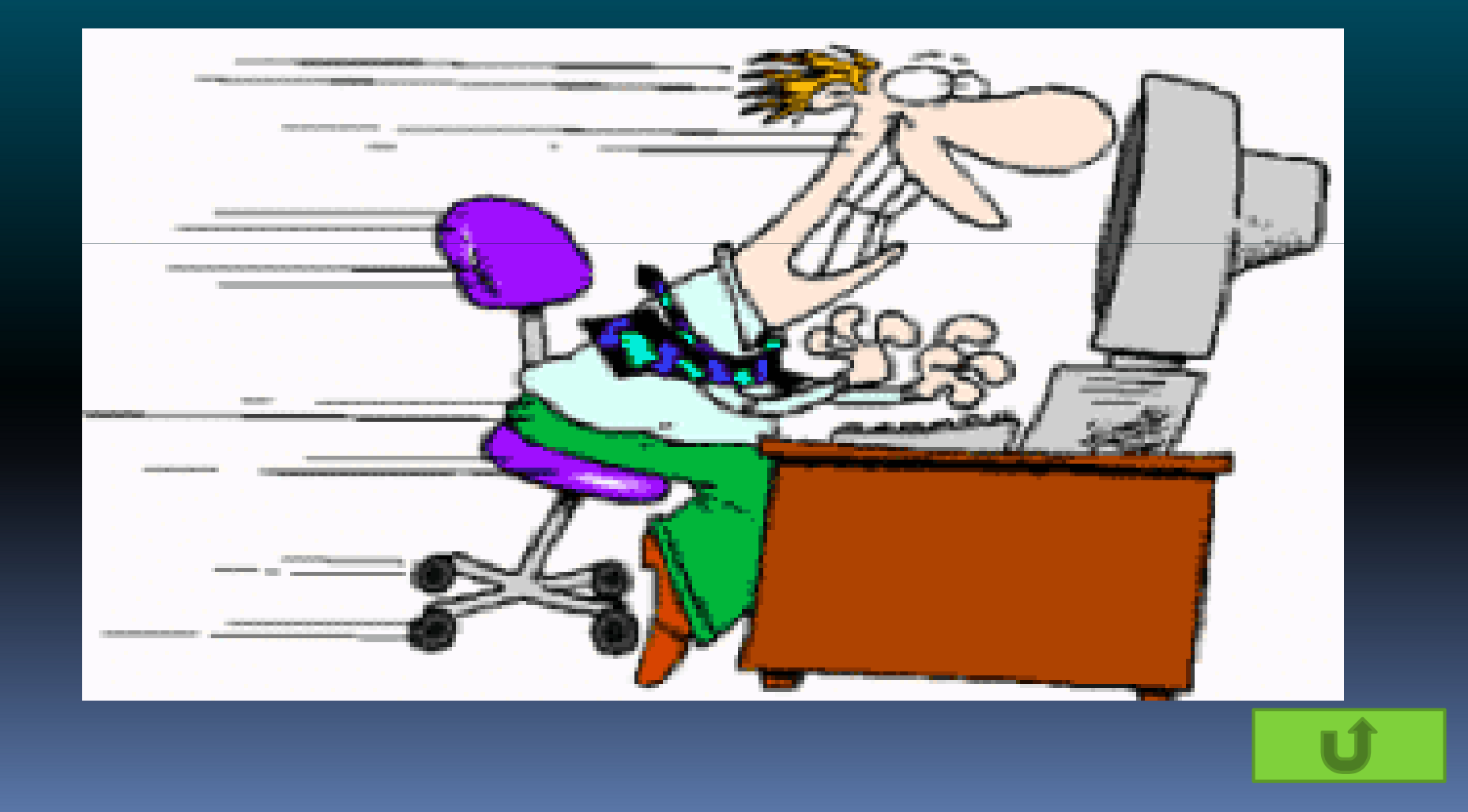

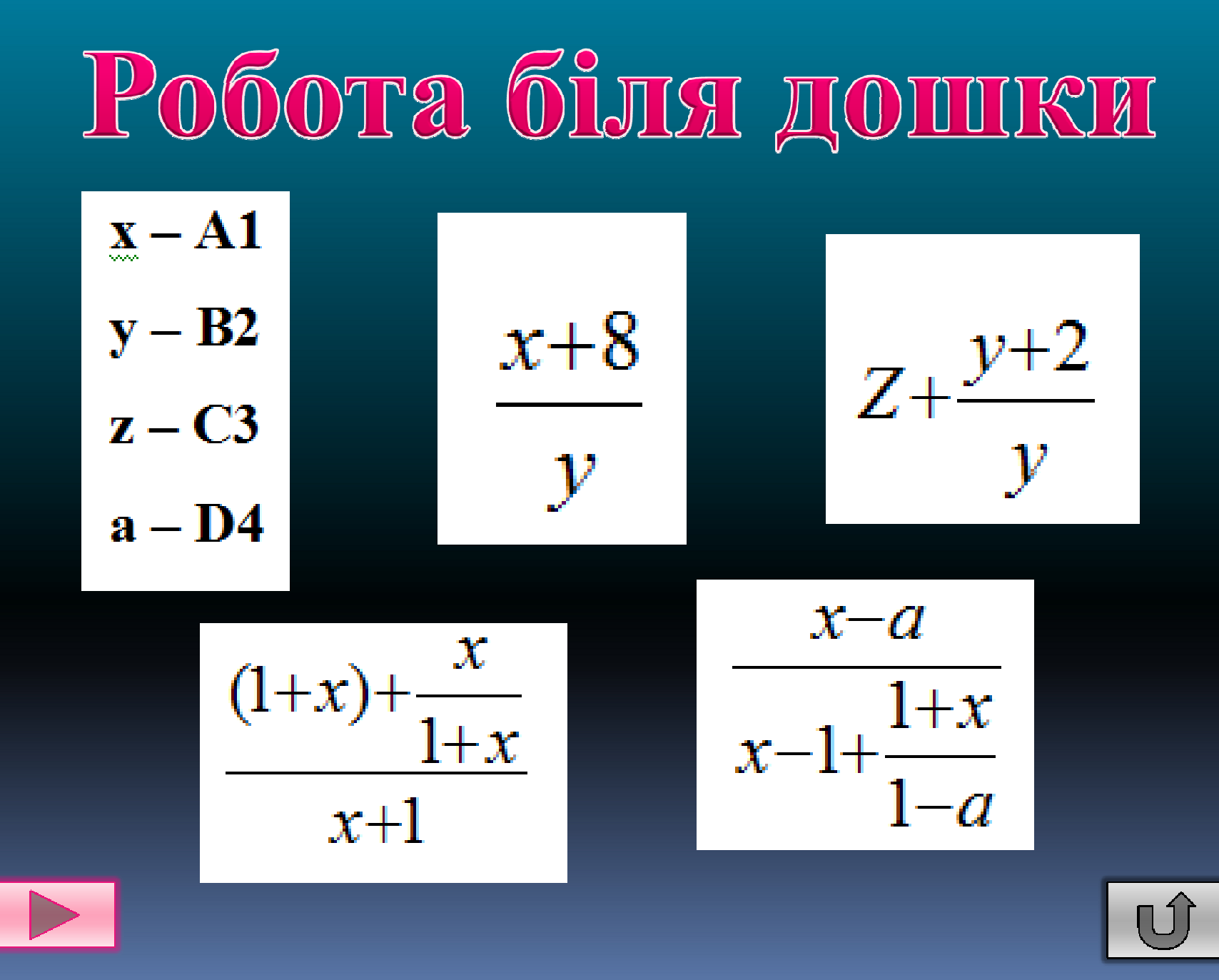

![](_page_29_Picture_0.jpeg)

$$
\frac{x+8}{y} \qquad \qquad (A1+8)/B2
$$

![](_page_29_Figure_2.jpeg)

![](_page_29_Picture_3.jpeg)

![](_page_30_Picture_0.jpeg)

$$
z + \frac{y+2}{y} \qquad \qquad \boxed{C3 + (B2+2)/B2}
$$

![](_page_30_Figure_2.jpeg)

![](_page_30_Picture_3.jpeg)

![](_page_31_Picture_0.jpeg)

**1. Після введення числа 2,5 на екрані з`явилося " 2 березня ". Що робити, і чому так сталося?** 

> **2. Після введених даних у другу колонку, частина слів, прописаних у першій колонці, стала закритою другою колонкою. Що робити?**

**3. Після введення даних числа десь зникли і замість них висвітлився набір решіток. Що робити?**

> **4. Під час введення десяткових дробів числа чомусь округлюються. Чому?**

**5. Потрібно, використовуючи однакову формулу, нарахувати заробітну платню 100 робітникам підприємства. Як?**

![](_page_32_Picture_0.jpeg)

**JUCCELLE SECTION** 

![](_page_32_Picture_2.jpeg)

![](_page_32_Picture_3.jpeg)

![](_page_32_Picture_4.jpeg)

![](_page_32_Picture_5.jpeg)

# KOMUPKA

## **IDVIHIKIIIISI**

![](_page_32_Picture_8.jpeg)

![](_page_33_Figure_0.jpeg)

![](_page_33_Picture_1.jpeg)

# ДОМАШНЄ ЗАВДАННЯ

**Побудувати діаграму «Чинникі Чинникі, що впливають на здоров'я людини».** 

*( Результати представити на наступний урок на будь – якому носії )*

![](_page_35_Picture_0.jpeg)

![](_page_35_Picture_1.jpeg)